# **Roles and Users Management**

This section includes the following topics:

- [Roles management](#page-0-0)
- [Users management](#page-5-0)

# <span id="page-0-0"></span>Roles management

### **Manage roles command**

Managing roles using CLI is done using the following command:

**Windows** infra\bin\psin\_cli.bat -i3-user <user\_name> {-i3-encrypted-password <encrypted\_password> | -i3-clear-password <clear\_password>} -action manage-roles -roles-parametersfile <roles\_parameters.xml> **UNIX** ./infra/bin/psin\_cli.sh -i3-user <user\_name> {-i3-encrypted-password <encrypted\_password> | -i3-clear-password <clear\_password>} -action manage-roles -roles-parametersfile <roles\_parameters.xml>

**Table 1** Elements of the Manage roles command

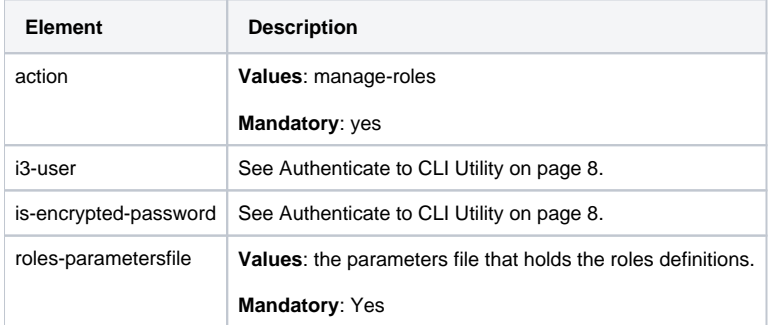

The parameters file contains the definitions for one or more roles. The file structure is as follows

```
<root>
    <role>
       Role definition
    </role>
    …additional roles definitions
</root>
```
When managing only one role the <role> tag is not required. O)

```
<root>
   Role definition
</root>
```
# **Required permissions**

To activate the roles management command the user must have ADMINISTRATE.EXECUTE permissions for Precise technology.

# **Roles definitions limitations**

A user activating this command can add/edit/delete roles only if the permissions the role contains are in the scope of the user's permissions.

For example, if a user has ADMINISTRATE.VIEW permission on an Oracle instance he can create a new role with ADMINISTRATE.VIEW permission on the Oracle instance he has the same permission on, however, he will not be able to assign ADMINISTRATE.VIEW on another instance or define ADMINISTRATE.EXECUTE on the same instance.

# **Handling errors**

The CLI mechanism always skips to the next role and does not halt the whole operation in case of error. In case the CLI fails for a specific role a message is issued to the screen and the problem is logged in the CLI log file.

# **Adding a new role**

The definition for adding a new role is as follows:

```
<root>
    <parameter name="action" value="add"/>
    <parameter name="role-name" value="role-name"/>
    <parameter name="role-scope" value="role-scope"/>
    <complex name="permissions">
       <parameter permission-type="permission-type" permission-operation="permission-operation"/>
       …additional permissions definitions
    </complex>
    <complex name="resources" [value="*"]> [<parameter [resource-information]/>
       …additional resources definitions ]
    </complex>
   [<complex name="nodes" [value="*"]>
       <parameter node-name="node-name"/>
       …additional nodes definitions
    </complex>]
</root>
```
**Table 2** Parameter values for Adding a new role

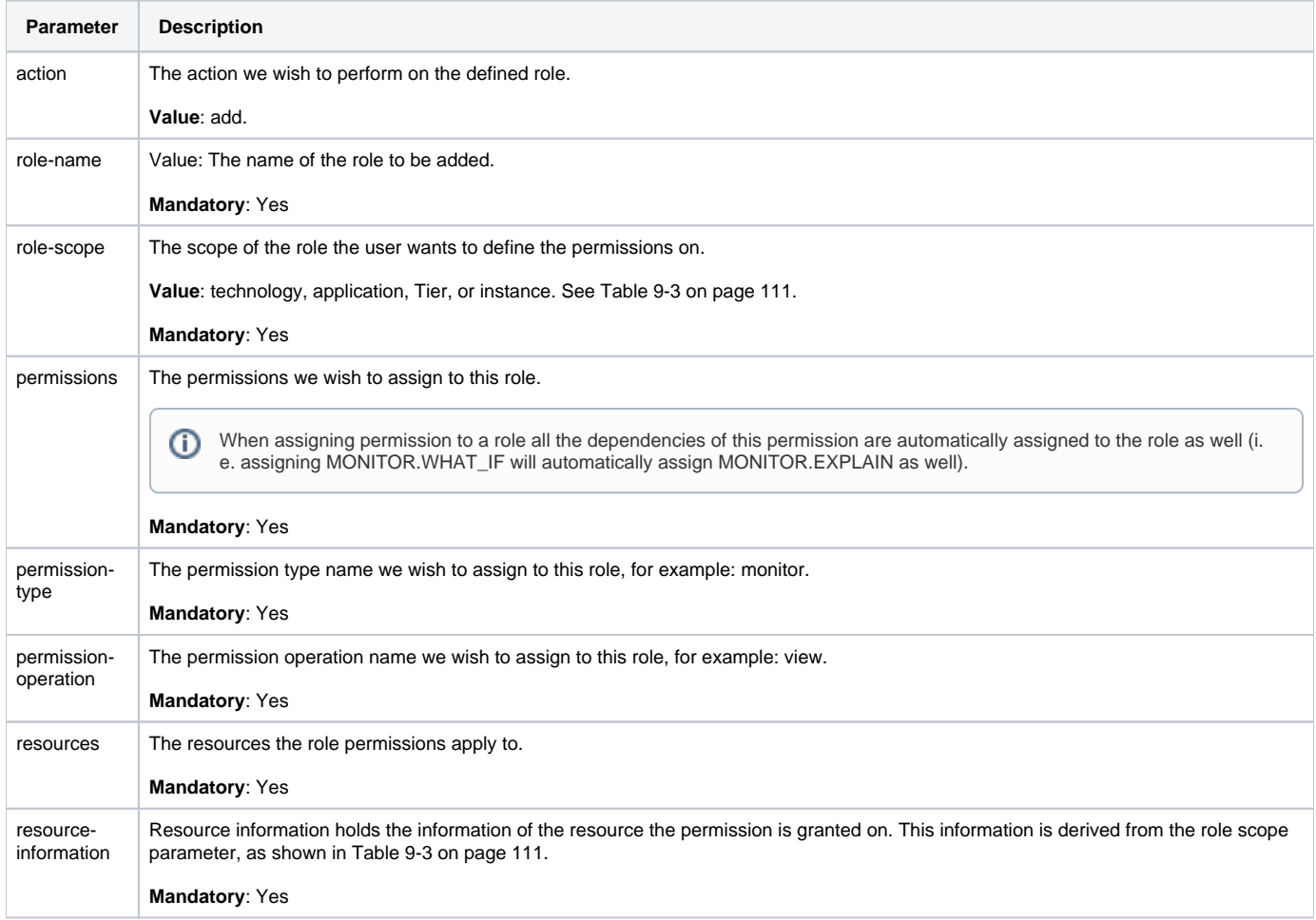

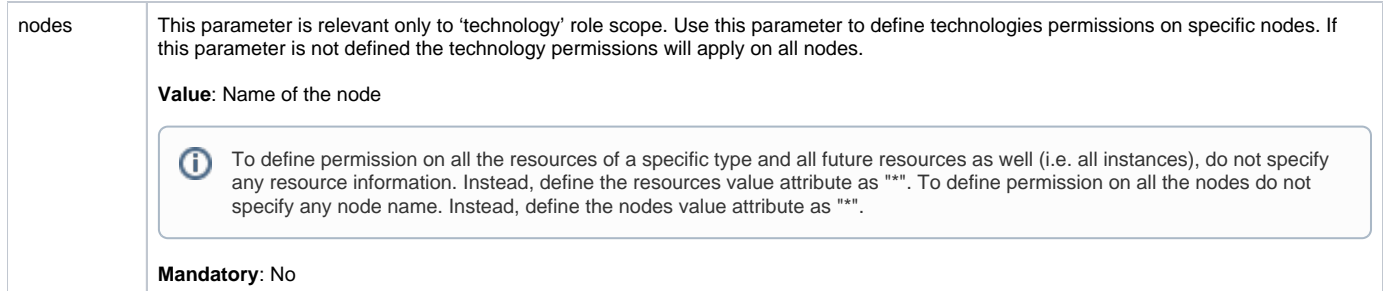

#### **Table 3** Role scope parameters

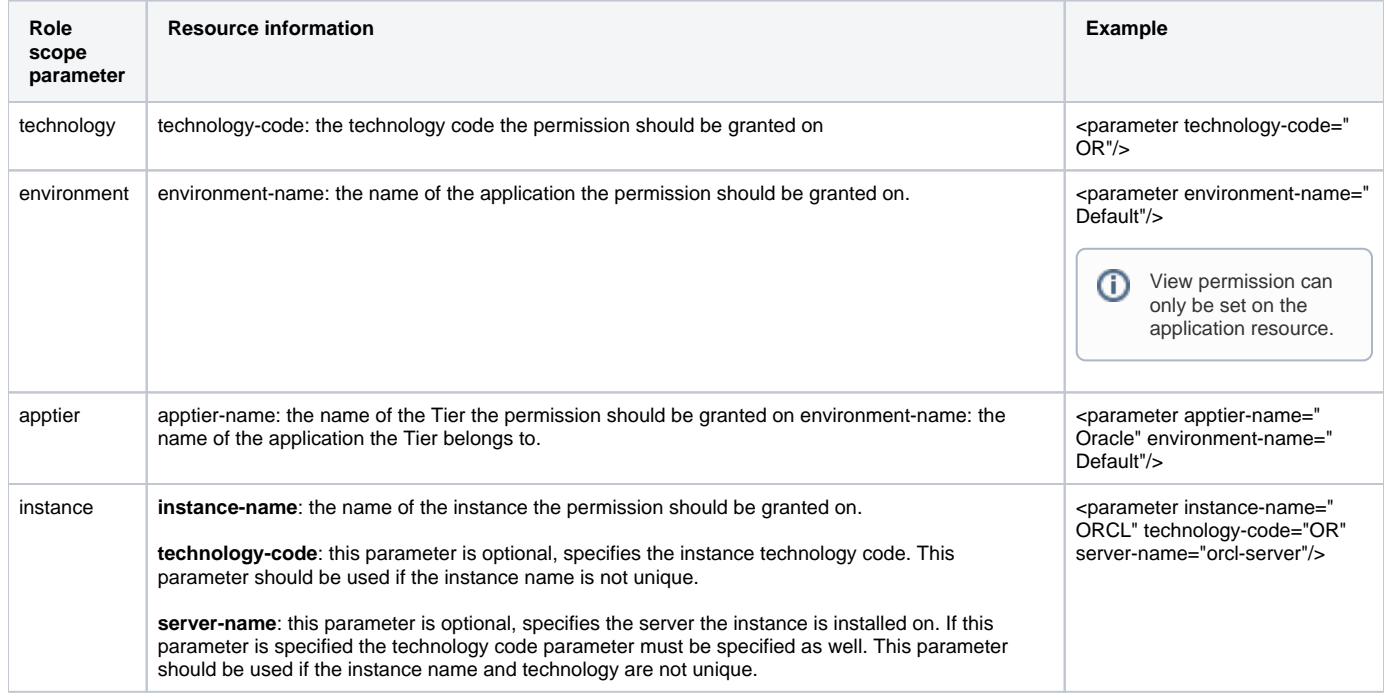

#### Example

In this example we will be adding two roles as follows:

- First role definition:
	- o role name: test-role1
	- role scope: technology
	- role permissions:
		- MONITOR.FULL\_CONTROL
			- ADMINISTRATE.EXECUTE
		- role resources
			- Oracle technology
			- Oracle Applications technology
	- $\circ$  role nodes
		- node1
			- node2
- Second role definition
	- role name: test-role2
	- role scope: application
		- role permissions:
		- MONITOR.VIEW
		- role resources:
			- All applications

The roles parameters file will look as follows:

```
<root>
    <role>
       <parameter name="action" value="add"/>
       <parameter name="role-name" value=" test-role1"/>
       <parameter name="role-scope" value="technology"/>
       <complex name="permissions">
          <parameter permission-type="monitor" permission-operation="full_control"/>
          <parameter permission-type="administrate" permission-operation="execute"/>
       </complex>
       <complex name="resources">
         <parameter technology-code="OR"/>
         <parameter technology-code="OA"/>
       </complex>
       <complex name="nodes">
         <parameter node-name="node1"/>
         <parameter node-name="node2"/>
       </complex>
   </role>
   <role>
       <parameter name="action" value="add"/>
       <parameter name="role-name" value=" test-role2"/>
       <parameter name="role-scope" value="application"/>
       <complex name="permissions">
         <parameter permission-type="monitor" permission-operation="view"/>
       <complex name="resources" value="all=true"/>
   </role>
</root>
```
# **Deleting a role**

The definition for deleting a role is as follows:

```
<root>
   <parameter name="action" value="delete"/>
   <parameter name="role-name" value="role-name"/>
</root>
```
The role 'I3 Manager' cannot be deleted. (i)

# **Verifying user's roles assignment before deletion**

Deleting a role can cause a situation where one or more users will be left with no roles assigned to them (i.e. this role is the only role assigned to one of the users).

It is possible to define that if a role deletion creates this kind of situation, an error will be issued. This definition can be done by setting the following registry parameter to 'false':

products\i3fp\registry\products\infrastructure\roles\settings\ignore-last-role-on-delete

This parameter default value is 'true'.⋒

#### **Parameters specification**

**Table 4** Parameter values for Deleting a role

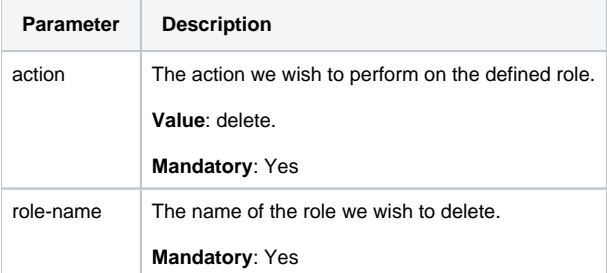

#### Example

In this example we will be deleting one role 'test-role1':

```
<root>
    <parameter name="action" value="delete"/>
    <parameter name="role-name" value=" test-role1"/>
</root>
```
# **Editing a role**

The definition for editing a new role is as follows:

```
<root>
    <parameter name="action" value="edit"/>
    <parameter name="role-name" value="role-name"/> 
  [<parameter name="role-scope" value="role-scope"/>]
   [<parameter name="role-new-name" value="role-new-name"/>]
    <complex name="permissions">
       <parameter permission-type="permission-type" permission-operation="permission-operation"/>
       …additional permissions definitions
   </complex>
    <complex name="resources" [value="*">]
 [<parameter [resource-information]/>
 …additional resources definitions ]
    </complex>]
   [<complex name="nodes" [value="*"]> 
      [<parameter node-name="node-name"/>
      …additional nodes definitions ]
    </complex>]
</root>
```
The role 'I3 Manager' cannot be edited.

# **Parameters specification**

⋒

**Table 5** Parameter values for Editing a role

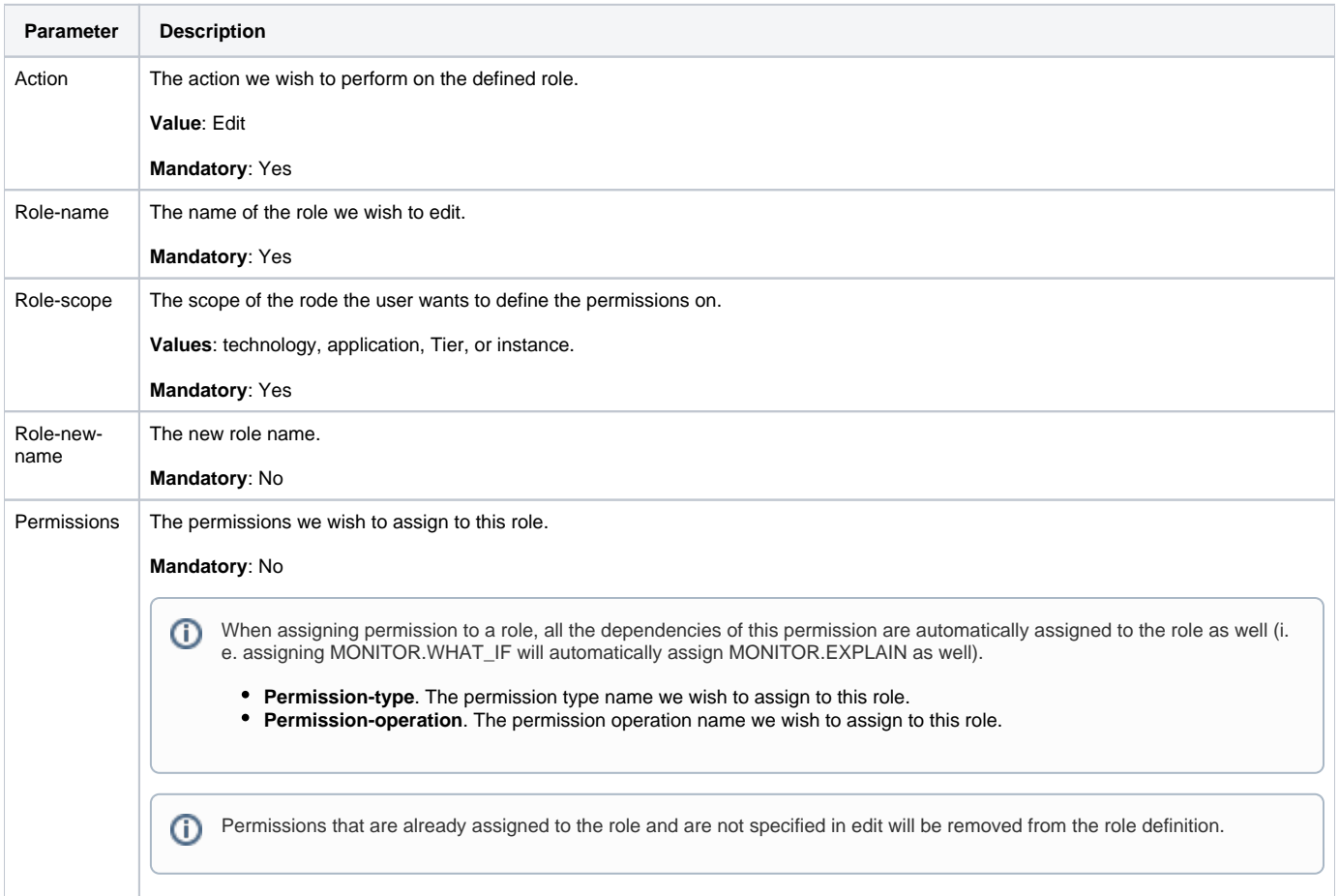

# ⊙

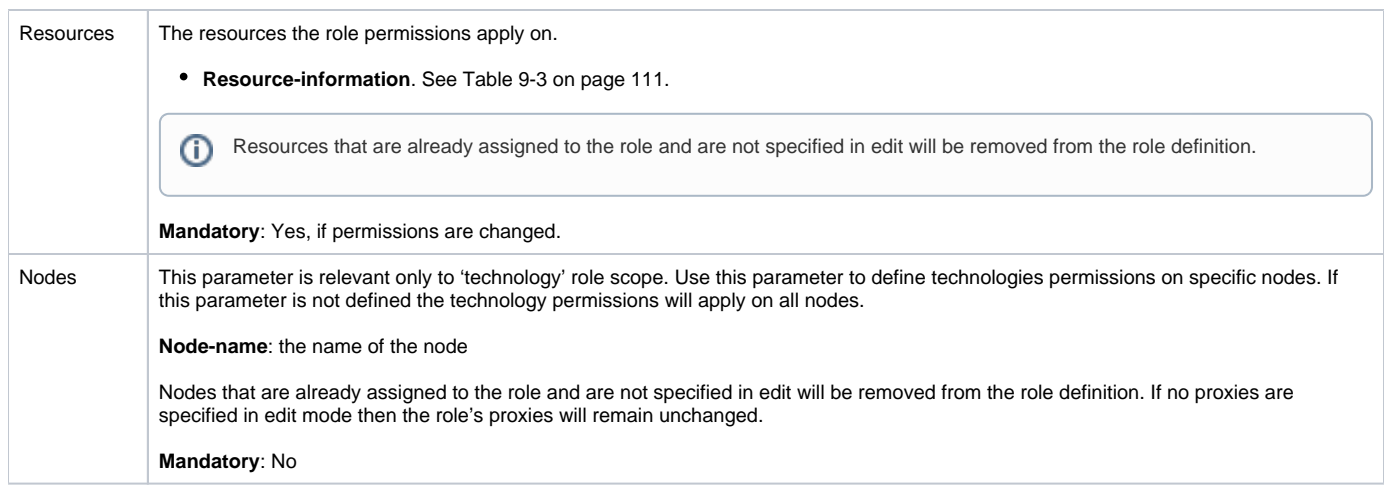

#### Example

In this example we will be editing the following role:

- Role name: test-role1
- Role scope: technology
- Role permissions
	- O MONITOR.FULL\_CONTROL
	- **O TUNE.EXECUTE**
	- **O ADMINISTRATE.EXECUTE**
- Role resources:
	- <sup>o</sup> Oracle technology Oracle Applications technology
- Role nodes
	- <sup>o</sup> node1
	- o node2

We will remove the first two permissions and add a new permission – MONITOR.EXECUTE. We will set the role to apply on all nodes and also change the role name to 'test-role1-updated'. After the edit operation is completed, the role definition will be:

- Role name: test-role1-updated (the new name)
- Role scope: technology (wasn't affected by the update)
- Role permissions
	- MONITOR.EXECUTE (new permission)
	- ADMINISTRATE.EXECUTE (redefined by the update)
- Role resources
	- Oracle technology (redefined by the update)
	- Oracle Applications technology (redefined by the update)
- Role nodes: all nodes (updated definition) The roles parameters file will look as follows:

<root>

- <parameter name="action" value="edit"/>
- <parameter name="role-name" value=" test-role1"/>
- <parameter name="role-new-name" value=" test-role1-updated"/>
- <complex name="permissions">
- <parameter permission-type="monitor" permission-operation="execute"/>
- <parameter permission-type="administrate" permission-operation="execute"/>
- </complex>
- <complex name="resources">
- <parameter instance-name="ORCL" technology-code="OR" server-name="srv1"/>
- <parameter instance-name="OA1" technology-code="OA" server-name="srv2"/>
- </complex>
- <parameter name="nodes" value="\*"/>
- <parameter name="role-scope" value="INSTANCE"/>

```
</root>
```
# <span id="page-5-0"></span>Users management

# **Manage users command**

Managing users using CLI is done using the following command:

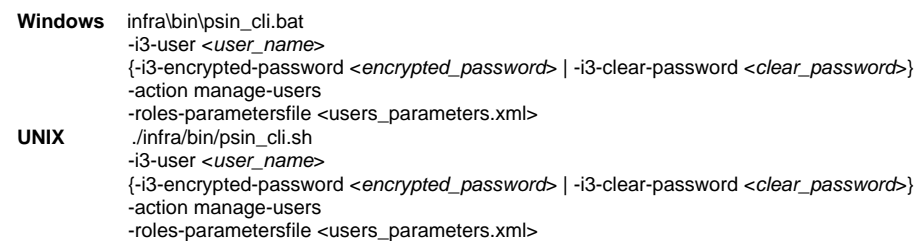

**Table 6** Elements for the Manage users command

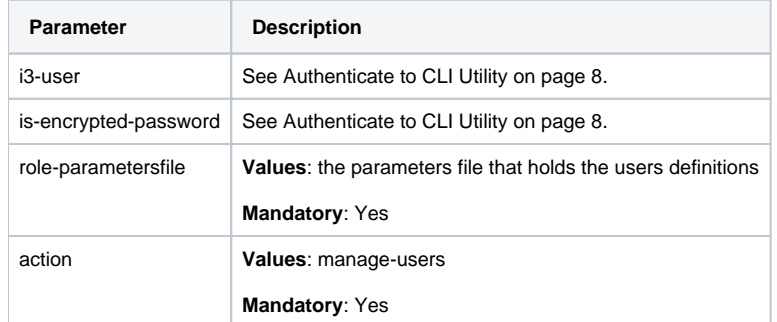

The parameters file contains the definitions for one or more users. The file structure is as follows

```
<root>
    <user>
       User definition
    </user>
    …additional users definitions
</root>
```
ത When managing only one user the <user> tag is not required.

<root> User definition </root>

# **Required permissions**

Activating the user's management command requires ADMINISTRATE.EXECUTE permissions on Precise technology.

#### **User roles definitions limitations**

A user activating this command can add/remove roles to the managed user, only if the permissions of the roles granted/removed from the managed user, are in the scope of the managing user's roles permissions.

For example, if a user has ADMINISTRATE.VIEW permission on an Oracle instance he can create a new user and assign a role with ADMINISTRATE. VIEW permission on the Oracle instance he has the same permission on, however, he will not be able to assign a role with ADMINISTRATE.VIEW on another instance or ADMINISTRATE.EXECUTE on the same instance.

## **Handling errors**

CLI mechanism always skips to the next user and does not halt the whole operation in case of error. In case the CLI fails for a specific user, a message is issued to the screen and the problem is logged in the CLI log file.

## **Adding a new user**

The definition for adding a new user is as follows:

```
<root>
   <parameter name="action" value="add"/>
    <parameter name="user-name" value="user-name"/>
   {<parameter name="user-clear-password" value="clear-password"/> |
   <parameter name="user-encrypted-password" value="encrypted-password"/>} 
   [<complex name="user-roles">
       <parameter role-name="role-name"/>
       …additional roles definitions
   </complex>]
</root>
```
**Table 7** Parameters for Adding a new user

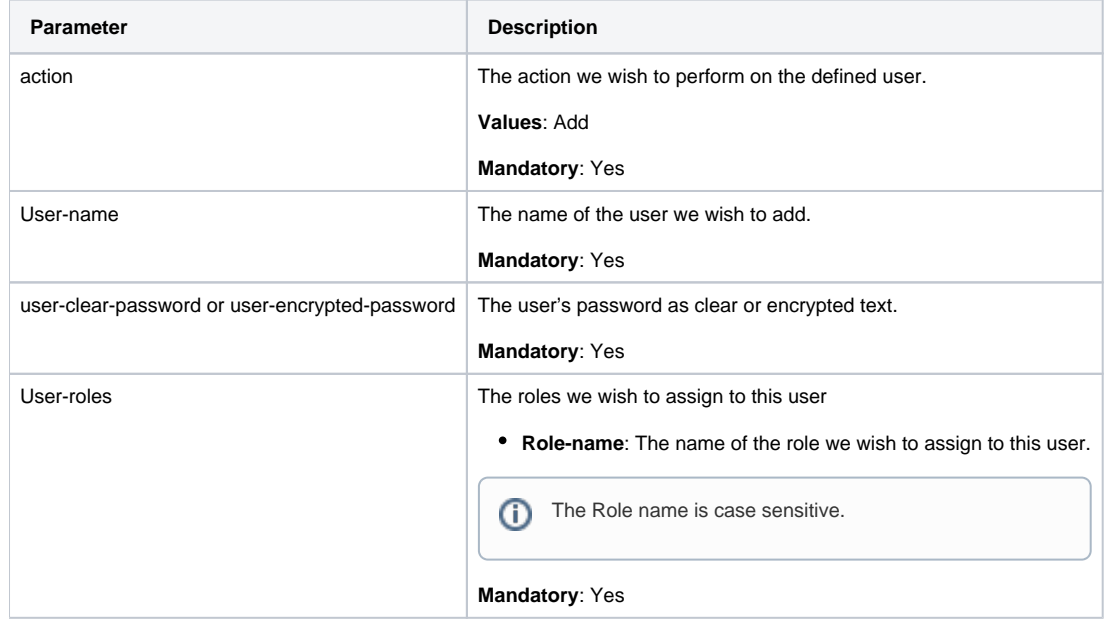

#### Example

In this example we will be adding two users.

```
<root>
   <user>
      <parameter name="action" value="add"/>
       <parameter name="user-name" value="koby"/>
      <parameter name="user-clear-password" value="1234"/>
      <complex name="user-roles">
         <parameter role-name="Tuxedo Manager"/>
          <parameter role-name="SQL Server Administrator"/>
       </complex>
   </user>
   <user>
      <parameter name="action" value="add"/>
      <parameter name="user-name" value="yossi"/>
       <parameter name="user-clear-password" value="5678"/>
      <complex name="user-roles">
         <parameter role-name="Web Manager"/>
      </complex>
    </user>
</root>
```
# **Deleting a user**

G)

The definition for deleting a user is as follows:

```
<root>
    <parameter name="action" value="delete"/>
    <parameter name="user-name" value="user-name"/>
</root>
```
The 'admin' user cannot be deleted. The user activating this command cannot delete himself.

#### **Table 8** Parameters for Deleting a user

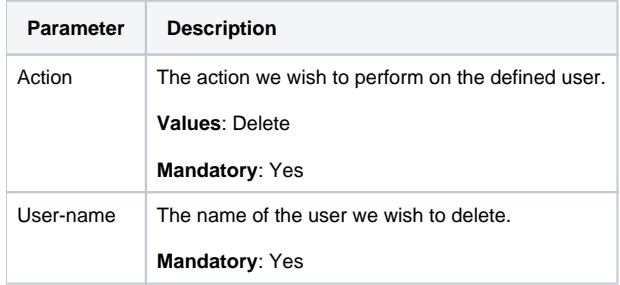

# Example

In this example we will be deleting one user 'koby':

```
<root>
    <parameter name="action" value="delete"/>
 <parameter name="user-name" value="koby"/>
</root>
```
## **Editing a user**

The definition for editing or adding a user is as follows:

```
<root>
   <parameter name="action" value="edit"/>
 <parameter name="user-name" value="user-name"/> [<parameter name="user-new-name" value="user-new-name"/>] [{<parameter name="user-
clear-password" value="clear-password"/> |
   <parameter name="user-encrypted-password" value="encrypted-password"/>}]
   [<complex name="user-roles">
      <parameter role-name="role-name"/>
      …additional roles definitions
    </complex>]
</root>
```
**Table 9** Parameters for Editing a user

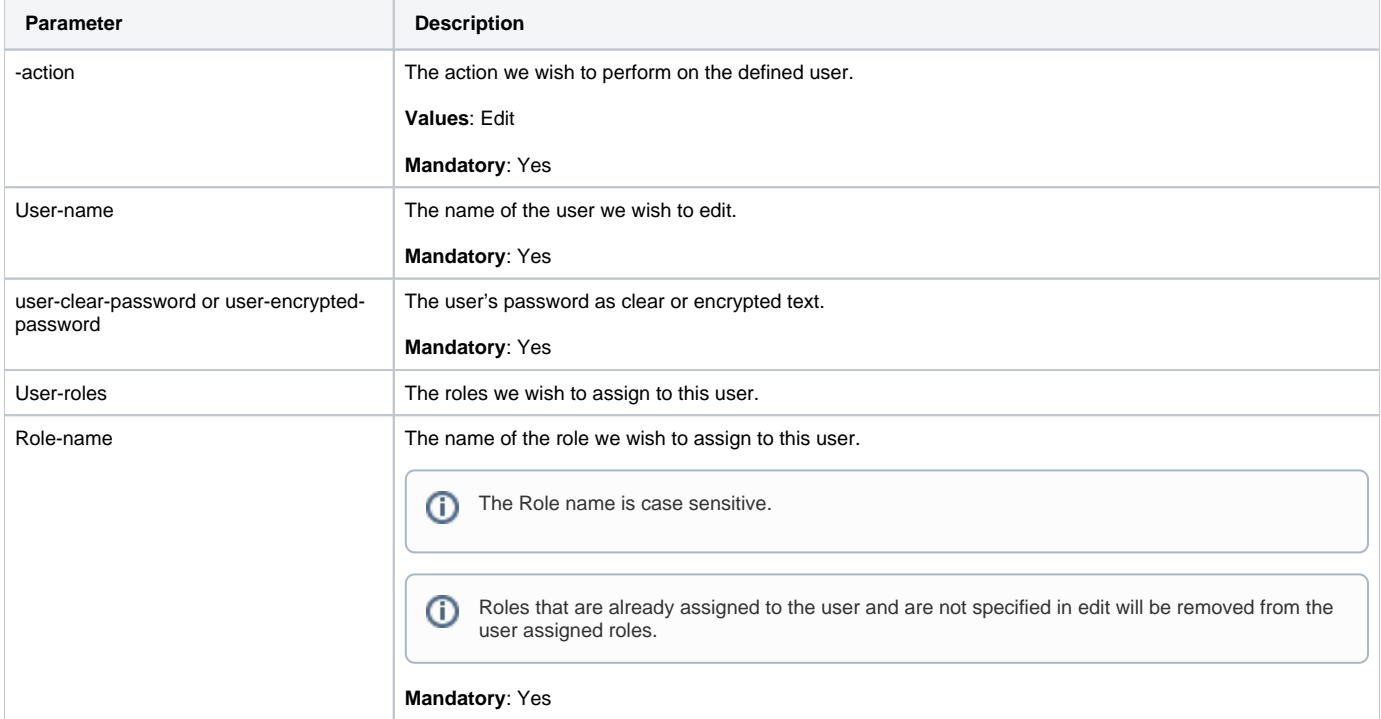

In this example we will be editing the user 'user1'. This user has the following roles assigned to him:

- Tuxedo Manager
- SQL Server Administrator

We will remove the role 'SQL Server Administrator' from his assigned roles and add the following role - 'Oracle Administrator'. After the edit operation the user will have the following roles assigned to him:

- Tuxedo Manager
- Oracle Administrator

We don't want to change the user's password or name.

```
<root>
    <user>
       <parameter name="action" value="edit"/>
       <parameter name="user-name" value="user1"/>
       <complex name="user-roles">
          <parameter role-name="Oracle Administrator"/>
          <parameter role-name="Tuxedo Manager"/>
       </complex>
    </user>
</root>
```
# **Exporting users/roles**

The roles-export command prints the current users/roles defined in Precise. The export result can later be used to define/update roles/users.

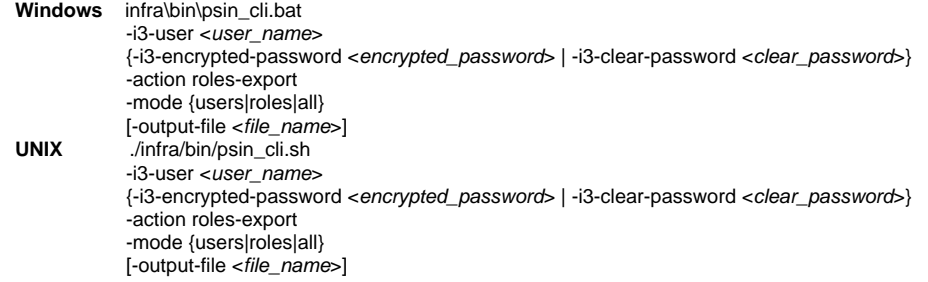

**Table 10** Elements for Exporting users/roles

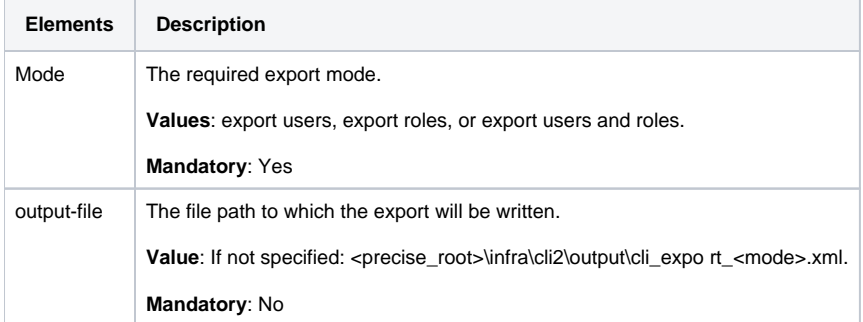

# **Command output**

The roles export output is written to an output file as described in the previous table.

### **Output format**

The output format can be users, roles or all.

# **Export users output**

```
<users>
    <user>
       <parameter name="action" value="add" />
       <parameter name="user-encrypted-password" value="IAJDFKJBI@" />
       <parameter name="user-name" value="usr1" />
       <complex name="user-roles">
          <parameter role-name="Oracle view only" />
       </complex>
    </user>
    <user>
       <parameter name="action" value="add" />
       <parameter name="user-encrypted-password" value="ICDDFK@FFA" />
       <parameter name="user-name" value="usr2" />
       <complex name="user-roles">
          <parameter role-name="Precise Manager" />
       </complex>
    </user>
    ...additional users
</users>
```
# **Export roles output**

```
<roles>
   <role>
      <parameter name="action" value="add" />
      <parameter name="nodes" value="*" />
      <complex name="permissions">
 <parameter permission-operation="FULL_CONTROL" permission-type="ADMINISTRATE" />
 <parameter permission-operation="FULL_CONTROL" permission-type="TUNE" />
         <parameter permission-operation="FULL_CONTROL" permission-type="MONITOR" />
      </complex>
      <parameter name="resources" value="*" />
      <parameter name="role-name" value="Precise Manager" />
      <parameter name="role-scope" value="TECHNOLOGY" />
   </role>
  <role>
      <parameter name="action" value="add" />
     -<br><parameter name="nodes" value="*" />
      <complex name="permissions">
         <parameter permission-operation="VIEW" permission-type="MONITOR" />
 <parameter permission-operation="VIEW" permission-type="ADMINISTRATE" />
 <parameter permission-operation="VIEW" permission-type="TUNE" />
      </complex>
      <complex name="resources">
         <parameter technology-code="OR" />
      </complex>
      <parameter name="role-name" value="Oracle view only" />
      <parameter name="role-scope" value="TECHNOLOGY" />
    </role>
    ...additional roles
</roles>
```
# **Export all output**

<all> <user> <parameter name="action" value="add" /> <parameter name="user-encrypted-password" value="IAJDFKJBI@" /> <parameter name="user-name" value="usr1" /> <complex name="user-roles"> <parameter role-name="Oracle view only" /> </complex> </user> <user> <parameter name="action" value="add" /> <parameter name="user-encrypted-password" value="ICDDFK@FFA" /> <parameter name="user-name" value="usr2" /> <complex name="user-roles"> <parameter role-name="Precise Manager" /> </complex> </user> ...additional users <role> <parameter name="action" value="add" /> <parameter name="nodes" value="\*" /> <complex name="permissions"> <parameter permission-operation="FULL\_CONTROL" permission-type="ADMINISTRATE" /> <parameter permission-operation="FULL\_CONTROL" permission-type="TUNE" /> <parameter permission-operation="FULL\_CONTROL" permission-type="MONITOR" /> </complex> <parameter name="resources" value="\*" /> <parameter name="role-name" value="Precise Manager" /> <parameter name="role-scope" value="TECHNOLOGY" /> </role> <role> <parameter name="action" value="add" /> <parameter name="nodes" value="\*" /> <complex name="permissions"> <parameter permission-operation="VIEW" permission-type="MONITOR" /> <parameter permission-operation="VIEW" permission-type="ADMINISTRATE" /> <parameter permission-operation="VIEW" permission-type="TUNE" /> </complex> <complex name="resources"> <parameter technology-code="OR" /> </complex> <parameter name="role-name" value="Oracle view only" /> <parameter name="role-scope" value="TECHNOLOGY" /> </role> ...additional roles </all>

# **User permissions summary**

User permissions summary prints a summary of the permissions a user has. Managing users using CLI is done using the following command:

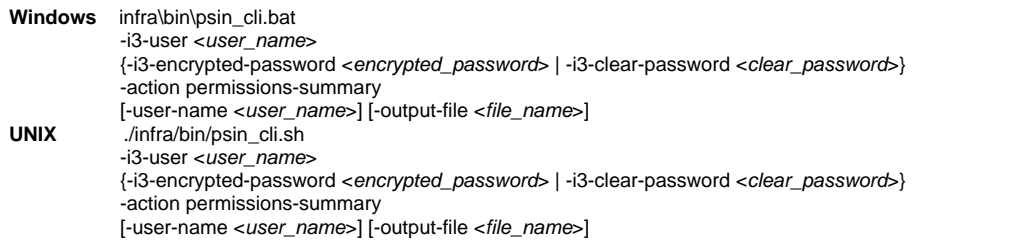

**Table 11** Elements for the User permissions summary

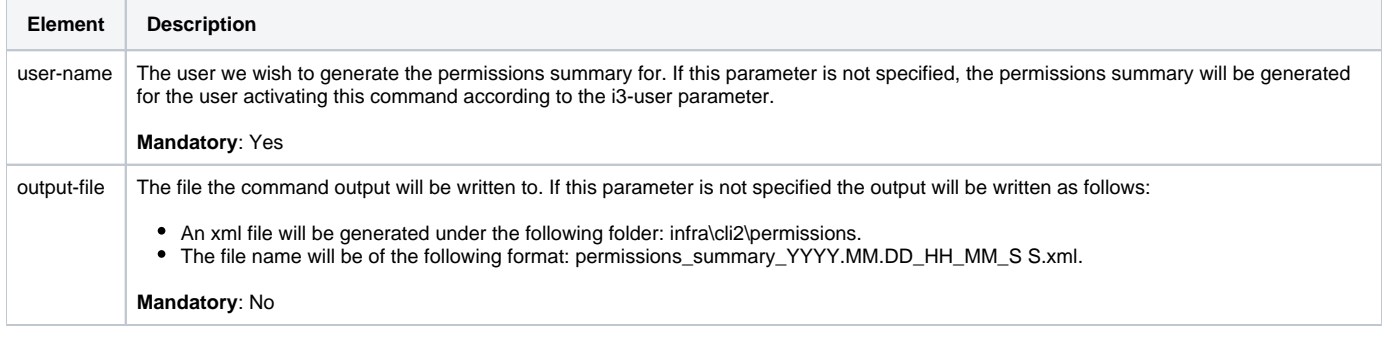

# **Command output**

The user permissions summary is printed to an output file as described above in the Parameters specification section.

# **Output format**

The output xml structure will be as follows:

```
<user-permissions-summary user-name="user-name">
   <roles-permissions-summary>
     <role role-name="role-name">
          <permission>
          <description>permission description</description>
          <permission-type>permission type</permission-type>
          <permission-operation>permission operation</permission-operation>
          <resource resource-type="resource type" [resource-information] />
          <affected-instances>
          <instance>
          <instance-name>instance name</instance-name>
          <server-name>instance server name</server-name>
          <technology-code>instance technology</technology-code>
          </instance>
          …additional instances
       </affected-instances>
       </permission>
       …additional permissions
   </role>
    …additional roles
   </roles-permissions-summary>
</user-permissions-summary>
```
# **Output specification**

- **User-name**. The name of the user this summary was generated for
- **Role-name**. The name of a role assigned to this user
- **Permission**. Role's permission specification
- **Description**. The description of this permission
- **Permission-type**. The permission type
- **Permission-operation**. The permission operation
- **Resource**. The resource this permission was granted on
- **Resource-type**. The type of the Resource-type can have one of the following values: technology, application, Tier or instance
- **Resource-information**. See resource information definitions in Table 9-3 on page 111.
- **Affected-instances**. The list of instances derived from the resource the permission was granted on (i.e. if the resource is the 'Default' application all the instances connected to the 'Default' application will be listed here)
- **Instance-name**. The name of the instance
- **Server-name**. The name of the server the instance is installed on
- **Technology-code**. The technology code of the instance

#### Example

This is an example of a permissions summary file for user 'usr1' with roles that contains the following permissions:

- MONITOR. VIEW on the 'Default' application
- ADMINISTRATE.FULL\_CONTROL on an SQL Server instance
- MONITOR.EXECUTE on 'SQL Server' Tier in the 'Default' application

```
<user-permissions-summary user-name="usr1">
```

```
 <roles-permissions-summary>
   <role role-name="monitor default environment" role-scope="ENVIRONMENT"
      <permission>
         <description>'Monitor.View' permission on the selected applications</description>
         <permission-type>MONITOR</permission-type>
         <permission-operation>VIEW</permission-operation>
         <resource resource-type="ENVIRONMENT" environment-name="Default" />
         <affected-instances>
            <instance>
               <instance-name>PIFA1000</instance-name>
               <server-name>pifa1000</server-name>
               <technology-code>SQ</technology-code>
            </instance>
            <instance>
               <instance-name>H47_TEST</instance-name>
              <server-name>poolhp3</server-name>
               <technology-code>SP</technology-code>
            </instance>
            <instance>
```

```
 <instance-name>H47_TEST2</instance-name>
            <server-name>poolhp3</server-name>
            <technology-code>SP</technology-code>
          </instance>
      </affected-instances>
    </permission>
 </role>
 <role role-name="monitor sql apptier" role-scope="APPTIER">
    <permission>
      <description>'Monitor.View' permission on the selected Tiers</description>
      <permission-type>MONITOR</permission-type>
      <permission-operation>VIEW</permission-operation>
      <resource resource-type="APPTIER" environment-name="Default" apptier-name="SQL Server" />
      <affected-instances>
          <instance>
            <instance-name>PIFA1000</instance-name>
            <server-name>pifa1000</server-name>
            <technology-code>SQ</technology-code>
         </instance>
      </affected-instances>
    </permission>
    <permission>
      <description>'Monitor.Execute' permission on the selected Tiers</description>
      <permission-type>MONITOR</permission-type>
      <permission-operation>EXECUTE</permission-operation>
      <resource resource-type="APPTIER" environment-name="Default" apptier-name="SQL Server" />
      <affected-instances>
          <instance>
            <instance-name>PIFA1000</instance-name>
            <server-name>pifa1000</server-name>
            <technology-code>SQ</technology-code>
          </instance>
      </affected-instances>
    </permission>
 </role>
 <role role-name="administrate sql instance" role-scope="INSTANCE">
    <permission>
       <description>'Administrate.Execute' permission on the selected instances</description>
      <permission-type>ADMINISTRATE</permission-type>
      <permission-operation>EXECUTE</permission-operation>
     <resource resource-type="INSTANCE" instance-name="PIFA1000" server-name="pifa1000" technology-code="SQ" />
      <affected-instances>
         <instance>
            <instance-name>PIFA1000</instance-name>
            <server-name>pifa1000</server-name>
            <technology-code>SQ</technology-code>
         </instance>
      </affected-instances>
    </permission>
    <permission>
      <description>'Administrate.Full Control' permission on the selected instances</description>
      <permission-type>ADMINISTRATE</permission-type>
      <permission-operation>FULL_CONTROL</permission-operation>
     <resource resource-type="INSTANCE" instance-name="PIFA1000" server-name="pifa1000" technology-code="SQ" />
      <affected-instances>
         <instance>
            <instance-name>PIFA1000</instance-name>
            <server-name>pifa1000</server-name>
            <technology-code>SQ</technology-code>
         </instance>
      </affected-instances>
    </permission>
    <permission>
      <description>'Administrate.View' permission on the selected instances</description>
      <permission-type>ADMINISTRATE</permission-type>
      <permission-operation>VIEW</permission-operation>
      <resource resource-type="INSTANCE" instance-name="PIFA1000" server-name="pifa1000" technology-code="SQ" />
      <affected-instances>
          <instance>
            <instance-name>PIFA1000</instance-name>
            <server-name>pifa1000</server-name>
            <technology-code>SQ</technology-code>
         </instance>
      </affected-
```